# CCNA Zusammenfassung

## Cisco Certified Network Associate Zusammenfassung

Emanuel Duss

2016-09-07 20:31

## **Contents**

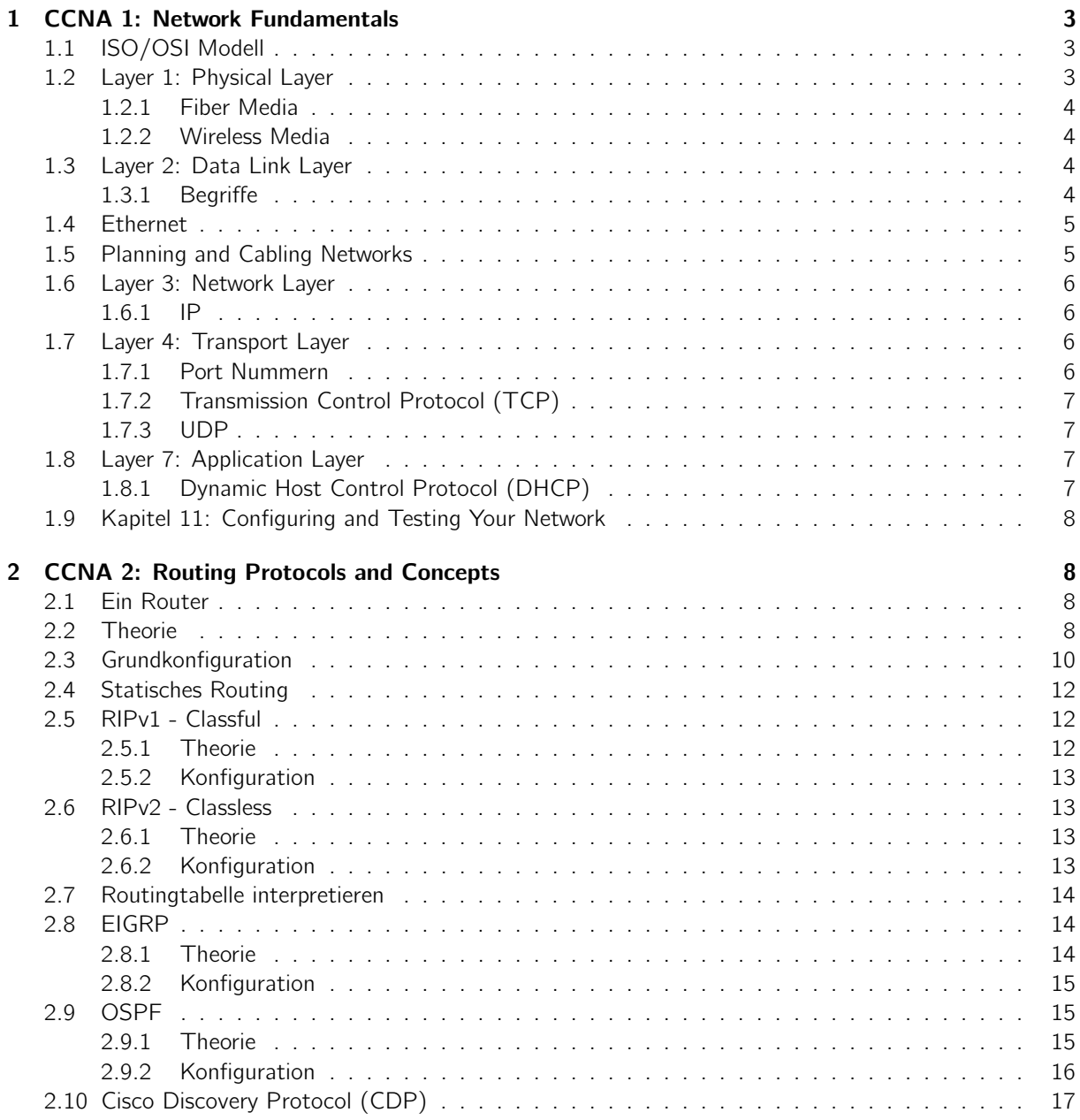

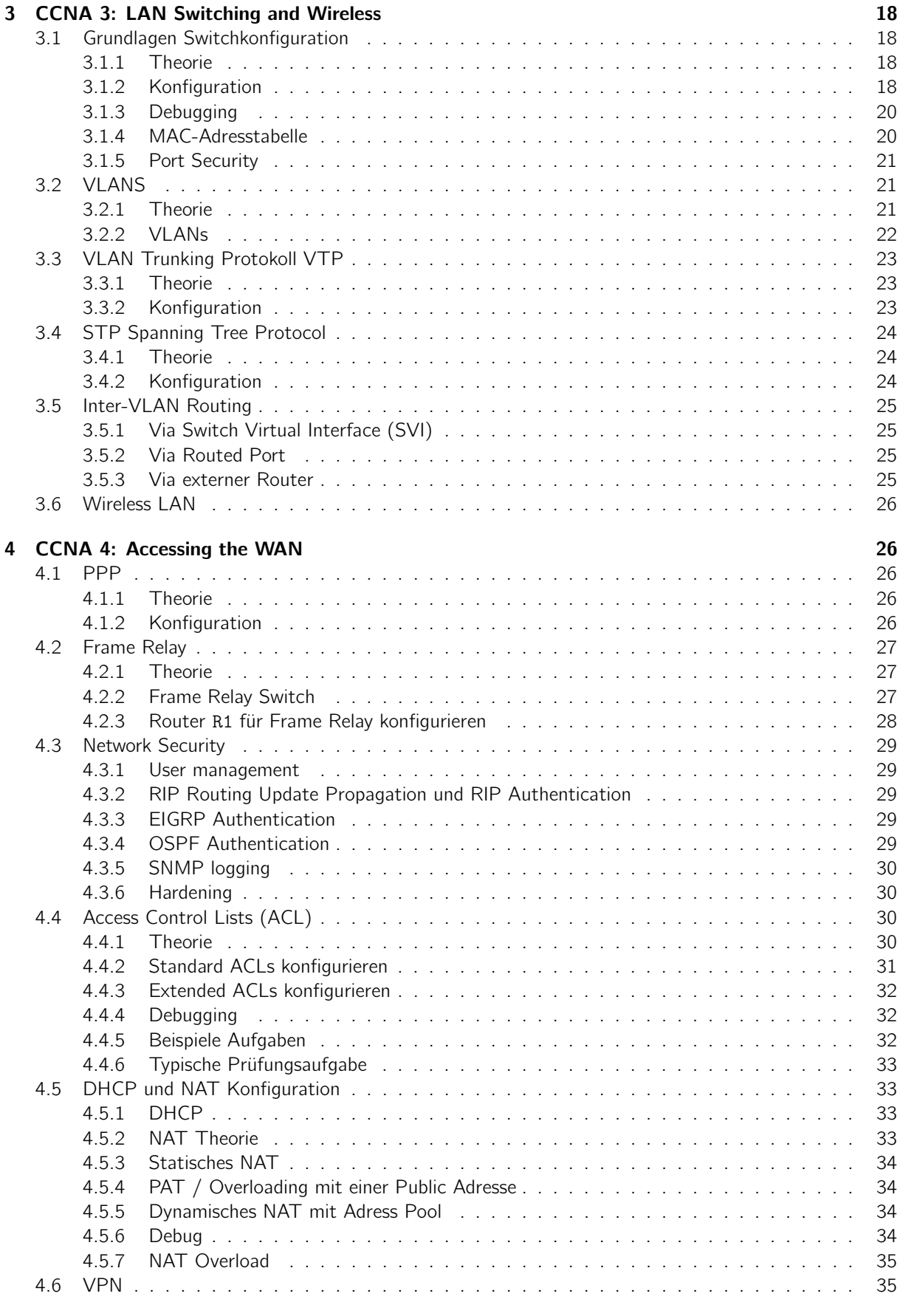

## [5 References](#page-34-2) 35

## <span id="page-2-0"></span>1 CCNA 1: Network Fundamentals

## <span id="page-2-1"></span>1.1 ISO/OSI Modell

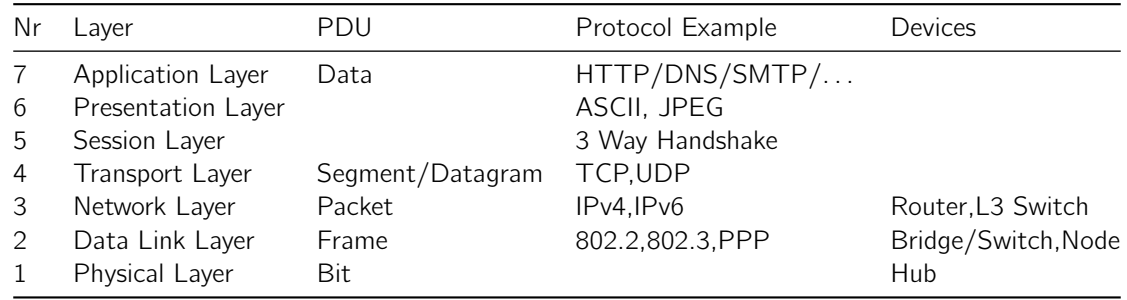

## <span id="page-2-2"></span>1.2 Layer 1: Physical Layer

Ethernet Types

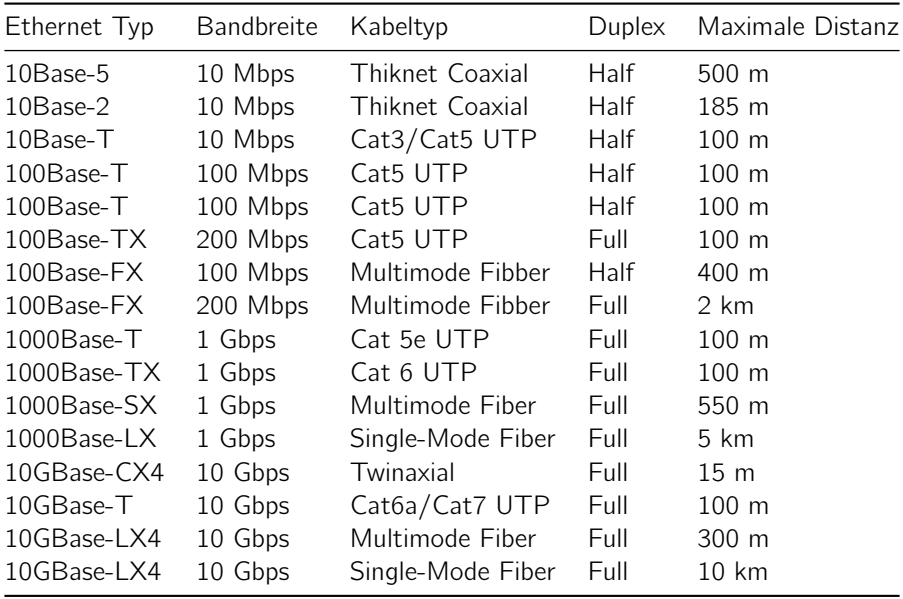

- Electrical, optical oder Mikrowellensignale
- Fundamentale Funktionen: Physikalische Komponenten, Encoding und Signalisierung
	- Encoding: 0 und 1
	- Signaling: Wie werden 1 und 0 dargestellt
	- NRZ: Non Return no Zero: Low = 0; High =  $1$  // Langsam, da ineffizient, Fehlerhaft wenn mehrere 1 nacheinander
	- $-$  Manchester: 1 = Steigend; 0 = Fallende Flanke  $//$  Auch nicht sooo schnell. 10Mbps ok
- Signal Pattern: Start of Frame; End of Frame; Frame Content – Können in Bits umgewandelt werden
- $\bullet$  Data (11111) -> Code (101101010) -> Signal wyww
- Encoding: Error Detection, Clock synchronisation verbesserung
	- Nicht zu viele 1 oder 0 in Folge
	- Energie sparen (ausgleich zwischen high und low)
	- Data und Control besser unterscheidbar
- Encoding: 4B/5B
- Geschwindigkeit
	- Bandbreite: kbps
- Throughput: transfer of bits over a given period of time
- Goodput: Usable transfer ofer a given period of time (most interest to users) // Nutzlast

## <span id="page-3-0"></span>1.2.1 Fiber Media

- Single-Mode
	- Laser: Ein Laser Lichtstrahl im Zentrum
	- Lange Distanzen; kein Verlust da keine Reflektionen; bis 100 km
	- Kleiner Core: 8-10 microns (Cladding: 125 microns)
	- Teurer
- Multimode
	- LED: Mehrere Winkel über mehrere Reflektionen
	- Kurze Distanzen, da Verlust bei der Reflektion; bis 2 km
	- Grosser Core: 50/62.5 microns (Cladding: 125 microns)
	- Günstiger

#### <span id="page-3-1"></span>1.2.2 Wireless Media

- 802.11 mit CSMA/CA; WLAN
	- a: 5GHz bis 54Mbps; hohe frequenz: schwieriger durch gebäude/mauern; nicht mit b/g kompatibel, da hohe frequenz
	- b: 2.4Ghz 11Mbps; grössere Reichweite
	- g: 2.4Ghz: 54Mbps
	- n: 2.4 oder 5Ghz; 100-210Mbps 70M distanz
- $\bullet$  802.15 WPAN = Bluetooth
- 802.16: WiMAX: Point to Multipoint Breitbandanschluss
- GSM: Telefonie

## <span id="page-3-2"></span>1.3 Layer 2: Data Link Layer

## <span id="page-3-3"></span>1.3.1 Begriffe

- Data Link Layer: Verbindung zwischen HW und SW
- Frame
	- Header
	- Data
	- Trailer
	- Ende detektieren / Error Detection
	- FCS Frame Check Sequence mittels CRC (Hash)
	- Plus Padding
- Sublayer
	- LLC Logical Link Control
	- Software Process
	- Network Layer Packet identifizieren und bilden
	- MAC Media Access Control
		- ∗ Media Access Control: Frame auf und vom Medium
	- Hardware Process
	- Frame adressieren
	- Beginn und Ende markieren
	- Schaut, ob Medium frei ist.
- Standards
	- Ethernet, PPP, HDLC, Frame Relay, ATM
	- IEEE 802.2 (LLC)
- ∗ IEEE 802.3 (Ethernet)
- ∗ IEEE 802.11 (WLAN)
- Q.922 (Frame Relay)
	- ∗ Q.921 ISDN Data Link Standard)
- Topology
	- Point to Point: Half Duplex
- TCP/IP Netzwerke verwenden Ethernet II Frames
- PPP
	- WAN Protokoll in RFC definiert (Nicht IEEE)
	- Punkt zu Punkt (kein Absende/Empfänger im Frame)
- WLAN
	- CSMA/CA mit Backoff Algorithmus: Warten auf Zugriff
	- Frame: Type: Entweder Control, Data oder Management

## <span id="page-4-0"></span>1.4 Ethernet

- Ethernet definiert Layer 1 und Layer 2
	- Layer 2 LLC: IEEE 802.2
	- Layer 2 MAC und Layer 1: IEEE 802.3
- Früher: Bus: Thicknet 10Base5 und Thinnet 10Base2
	- Multi Access: Logical Topology: Bus
- Collision
	- Hub: Half-Duplex
	- Switch: Full-Duplex
- Frame
	- $-$  DIX = Ethernet II = Ethernet: Preamble + Start of Frame delimiter, Type
	- IEEE 80.23: Preamble 8, Length
	- Zwischen 64 und 1518 Bytes
- Multicast
	- IP: 224.0.0.0 239.255.255.255
	- MAC: 01:00:5E: + Lower 23 Bits der IP Adresse
- CSMA/CD: Clients erkennen Kollisionen aufgrund ansteigender Amplitude
	- JAM Signal wird gesendet
	- Backoff warten
- Collision Domain = Netzwerksegment
- Timing
	- Bit Time / Slot Time
- 10Base-T: Manchester
	- 100Base-TX: 4b/5b
	- 100Base-Fx: Fiber
	- 1000Base-T: Braucht alle 8 Adern mit 125Mbps = 1Gbps
- Switching
	- Store and Forward: FCS wird geprüft

## <span id="page-4-1"></span>1.5 Planning and Cabling Networks

- Router: Zwischen Netzwerken "routen"
- Switch: Point to Point logical Topology zwischen 2 Hosts
- MDI (Media Dependent Interface) 1,3 TX; 3,6 RX – MDIX (crossover)
- WAN: Stecker = Winchester (60 Pin Serial) oder RJ11 (Telefon)
	- DCE: Gibt Clock an; Provider (Female)
	- DTE: Empfängt Clock; Customer (Male)
- Cabeling
- Horizontal Cabling / Distribution Cabling = Patchdose Patchpanel
- Vertical: Backbone
- Router WAN
- Smart Serial (Cisco) Winchester -> Winchester Smart Serial
- Console Cabel: DB-9 RJ45
	- Configuration Cisco Devices via Rollover Cable
	- Bps: 9600 bps
	- Data Bits: 8
	- Parity: None
	- Stop Bits: 1
	- Flow Control: None

## <span id="page-5-0"></span>1.6 Layer 3: Network Layer

## <span id="page-5-1"></span>1.6.1 IP

Definiert im [RFC 791.](http://www.ietf.org/rfc/rfc791.txt)

- Effizient: Best Effort = Unreliable
- Medienunabhängig
- Fragmentierung möglich (MTU: Maximale Framegrösse; Flags: DF/MF)

Header:

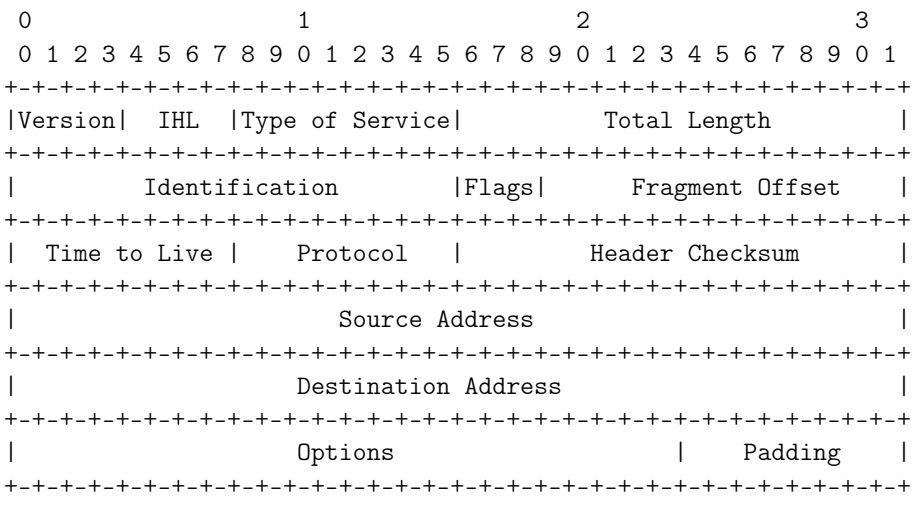

- $\bullet$  TOS = QOS
- Protocol: 1 ICMP, 6 TCP, 17 UDP

## <span id="page-5-2"></span>1.7 Layer 4: Transport Layer

## <span id="page-5-3"></span>1.7.1 Port Nummern

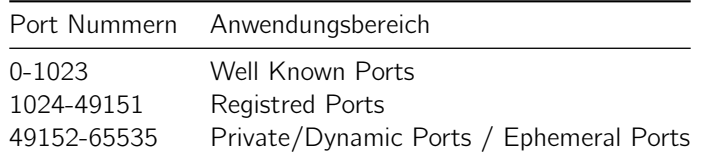

• http://www.iana.org/assignments/service-names-port-numbers/service-names-port-numbers.xml

#### <span id="page-6-0"></span>1.7.2 Transmission Control Protocol (TCP)

```
0 1 2 3
0 1 2 3 4 5 6 7 8 9 0 1 2 3 4 5 6 7 8 9 0 1 2 3 4 5 6 7 8 9 0 1
+-+-+-+-+-+-+-+-+-+-+-+-+-+-+-+-+-+-+-+-+-+-+-+-+-+-+-+-+-+-+-+-+
| Source Port | Destination Port |
+-+-+-+-+-+-+-+-+-+-+-+-+-+-+-+-+-+-+-+-+-+-+-+-+-+-+-+-+-+-+-+-+
| Sequence Number |
+-+-+-+-+-+-+-+-+-+-+-+-+-+-+-+-+-+-+-+-+-+-+-+-+-+-+-+-+-+-+-+-+
| Acknowledgment Number |
+-+-+-+-+-+-+-+-+-+-+-+-+-+-+-+-+-+-+-+-+-+-+-+-+-+-+-+-+-+-+-+-+
|U|A|P|R|S|F|| Offset| Reserved |R|C|S|S|Y|I| Window |
| | |G|K|H|T|N|N| |
+-+-+-+-+-+-+-+-+-+-+-+-+-+-+-+-+-+-+-+-+-+-+-+-+-+-+-+-+-+-+-+-+
| Checksum | Urgent Pointer |
+-+-+-+-+-+-+-+-+-+-+-+-+-+-+-+-+-+-+-+-+-+-+-+-+-+-+-+-+-+-+-+-+
| Deptions | Padding |
+-+-+-+-+-+-+-+-+-+-+-+-+-+-+-+-+-+-+-+-+-+-+-+-+-+-+-+-+-+-+-+-+
| data |
+-+-+-+-+-+-+-+-+-+-+-+-+-+-+-+-+-+-+-+-+-+-+-+-+-+-+-+-+-+-+-+-+
```
- Sequence Number: Wieviele Bytes schon übertragen wurden
- Acknowledge Number: Welches Byte als nächstes erwartet wird (expectional acknowledge)
- Nicht vergessen: Verbindung sind zwei One-Way Sessions
- Window Size: Wieviele unbestätigte ACKs vorhanden sein dürfen

#### <span id="page-6-1"></span>1.7.3 UDP

[RFC 793](http://www.ietf.org/rfc/rfc793.txt)

```
RFC 768
0 7 8 15 16 23 24 31
+--------+--------+--------+--------+
| Source | Destination |
```
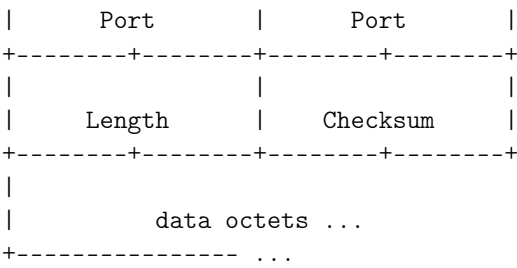

- Length is the length in octets of this user datagram including this header and the data. (This means the minimum value of the length is eight.)
- Checksum is the 16-bit one's complement of the one's complement sum of a pseudo header of information from the IP header, the UDP header, and the data, padded with zero octets at the end (if necessary) to make a multiple of two octets.

## <span id="page-6-2"></span>1.8 Layer 7: Application Layer

## <span id="page-6-3"></span>1.8.1 Dynamic Host Control Protocol (DHCP)

• Discover, Offer, Request, Acknowledge

• Request nachträglich ablehnen (NACK)

## <span id="page-7-0"></span>1.9 Kapitel 11: Configuring and Testing Your Network

- CLI: virtual teletype interface (vty)
- Configuration Files
	- Startup Config in NVRAM (Nonvolatile RAM)
	- Running Config: Startup Config wird vom NVRAM beim Startup ins RAM kopiert
	- Router# copy running-config startup-config
- IOS Modes
	- User EXEC mode, Privileged EXEX mode, Global configuration mode und Other configuration modes
	- Router#show privilege
- IOS Helping
	- Context-sensitive help
	- Command syntax check
	- Hot keys and shortcuts

## <span id="page-7-1"></span>2 CCNA 2: Routing Protocols and Concepts

## <span id="page-7-2"></span>2.1 Ein Router

- Stub Network: Network accessed by a single router
- Startsequenz
	- POST (Power On Self Test)
	- Bootstrap Code ausführen
	- Configuration Register überprüfen (in NVRAM; setzen mit Command config-register command  $<$ NR $>$ )
	- Startup Config
	- Keine Startup Config: IOS von Flash, TFTP oder ROM booten
- IOS Laden: Flash oder TFTP
- Serielles Kabel
	- DTE: Male
	- DCE: Female; Clock angeben

## <span id="page-7-3"></span>2.2 Theorie

Überblick Routing Protokolle

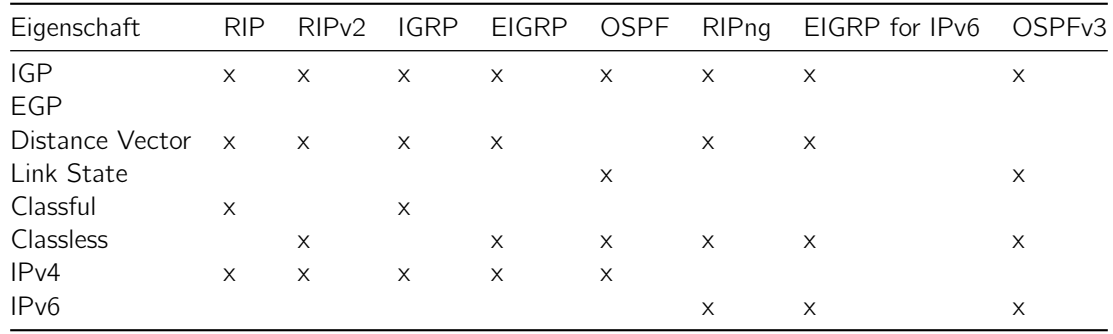

• IGP: Interior Gateway Protocol

• EGP: Exterior Gateway Protocol (z. B. BGP)

• LinkState: Informationen werden unverändert an alle weitergeleitet

- RIP (Routing Information Protocol): Hop-Count based
- IGRP (Interior Gateway Routing Protocol)
- EIGRP (Enhanced Interior Gateway Routing Protocol)
- OSPF (Open Shortest Path First): Bandwith based
- IS-IS (Intermediate System–to–Intermediate System)
- BGP (Border Gateway Protocol)

Administrative Distanzen

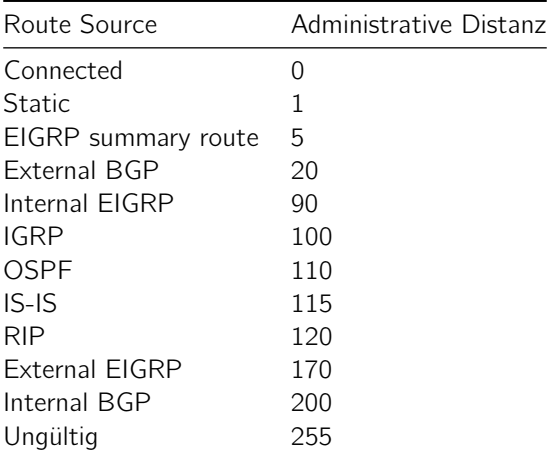

Subnetting (Beispiel 255.255.255.0)

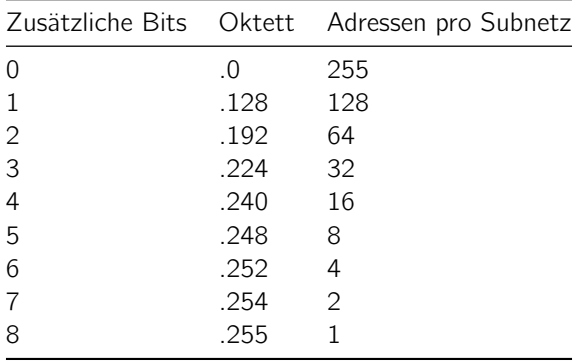

• Anzahl Subnetze =  $2^n$  (n = geborgte Bits)

• Anzahl Hosts:  $2^{n}-2$  (n = 0 in Netzmaske)

ICMP Codes

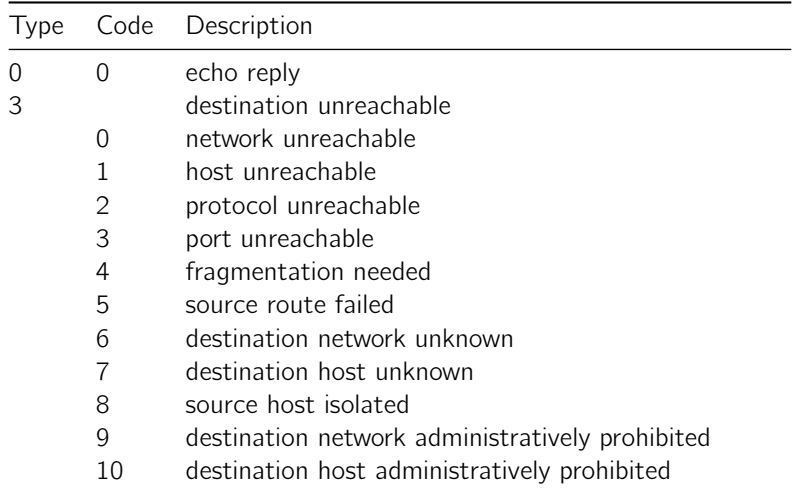

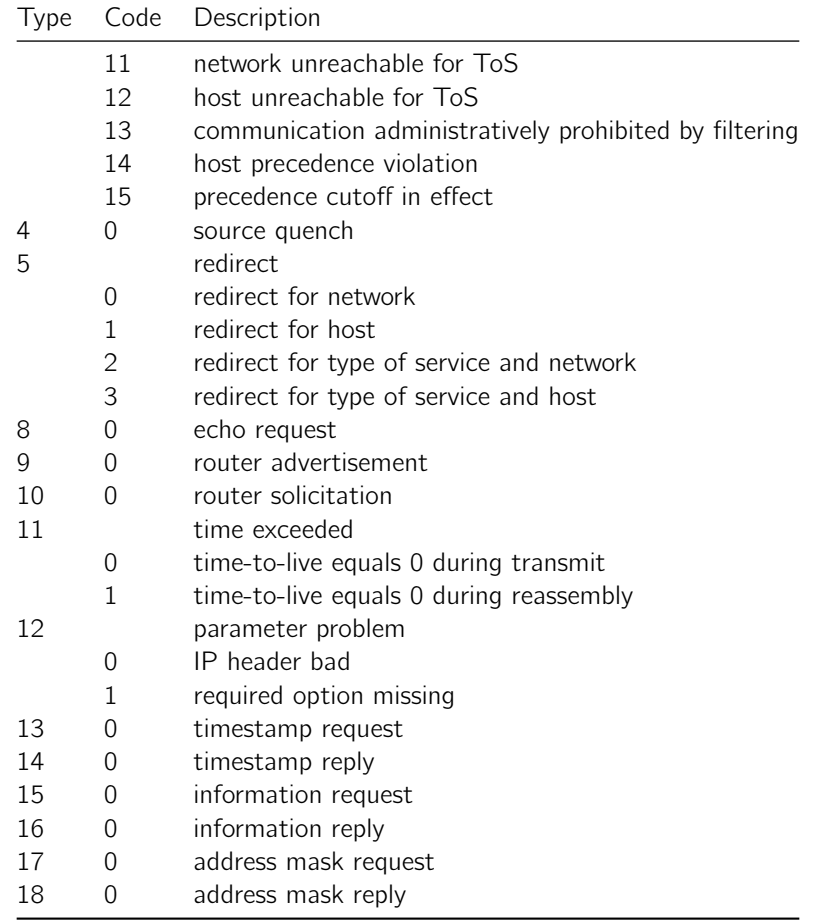

## <span id="page-9-0"></span>2.3 Grundkonfiguration

```
Privileged EXEC Mode
Router> enable
Konfiguration löschen
Router# erase startup-config
Router# reload
Konfigurieren
Router# configure terminal
Logging Meldungen sollen Eingabezeile nicht überschreiben
R1(config)#line console 0
R1(config-line)#logging synchronous
R1(config-line)#line vty 0 4
R1(config-line)#logging synchronous
Timeout setzen
Router(config-line)#exec-timeout minutes [seconds]
R1(config)#line console 0
R1(config-line)#exec-timeout 0 0
R1(config-line)#line vty 0 4
R1(config-line)#exec-timeout 0 0
```
Hostname setzen Router(config)#hostname R5 Disable DNS Lookup R(config)# no ip domain-lookup EXEC Mode Passwort setzen R(config)#enable password foobar // Klartext R(config)#enable secret foobar // leicht verschlüsselt EXEC Mode Passwort entfernen R1(config)#no enable password Konsolenpasswort setzen R(config)#line console 0 R(config-line)#password cisco R(config-line)#login Telnet Passwort R(config)#line vty 0 4 R(config-line)#password cisco R(config-line)#login Sessions anzeigen (Z. B. Telnet-Sessions) R(config)#show session MOTD-Banenr setzen R(config)#banner motd # AUTHORIZED ACCESS ONLY! # Ethernet Interface Konfigurieren R1(config)#interface fastethernet 0/0 R1(config-if)#ip address 192.168.1.1 255.255.255.0 R1(config-if)#description R1 LAN R1(config-if)#no shutdown Interface ohne Verbindungn pingen R1(config-if)#no keepalive Serial Interface Konfigurieren R1(config-if)#interface serial 0/0/0 R1(config-if)#ip address 192.168.2.1 255.255.255.0 R1(config-if)#clock rate 64000 R1(config-if)#no shutdown R1(config-if)#end Konfiguration speichern R2#copy running-config startup-config Konfiguration anzeigen R1#show running-config R1#show startup-config Version anzeigen R1#show version

Interfaces anzeigen

Router# show ip interface brief

Stack testen

R#ping 127.0.0.1 R#traceroute 127.0.0.1

- ! ICMP Reply
- . Timeout
- U ICMP Unreachable

Ping / traceroute

R1#ping 192.168.1.10 R1#traceroute 192.168.1.10

## <span id="page-11-0"></span>2.4 Statisches Routing

Route anzeigen

R# show ip route

Debugging aktivieren / deaktivieren

R1#debug ip routing R1#no debug ip routing

Statische Route hinzufügen

Router(config)# ip route network-address subnet-mask ip-address R3(config)# ip route 172.16.2.0 255.255.255.0 Serial0/0/1

Default-Route (Wirt mit einem \* markiert)

Router(config)#ip route 0.0.0.0 0.0.0.0 { ip-address | interface }

## <span id="page-11-1"></span>2.5 RIPv1 - Classful

### <span id="page-11-2"></span>2.5.1 Theorie

- Distance Vector
- Classful
	- Subnetzmaske wird nicht weitergeleitet
- $\bullet$  Hop Count Max = 15
- Broadcast Routing Information
- UDP Port 520

Timers

- Update-Timer: Alle 30 Sekunden
- $\bullet$  Invalid-Timer: Nach 180 Sekunden wird die Route auf invalid gesetzt (mit Metrik = 16).
- Flush-Timer: Nach 240 Sekunden wird die Route gelöscht.
- Hold-down-Timer: Für Loop-Verhinderung: Nachdem eine Route als unerreichbar (Metrik = 16) markiert wurde, wird der Hold-Down-Timer auf 180 Sekunden gesetzt und während dieser Zeit keine neuen Updates mehr erhalten

#### <span id="page-12-0"></span>2.5.2 Konfiguration

RIP aktivieren

R1(config)#router rip

RIP Protokoll auf Netzwerk aktivieren und Netzwerk ankündigen

R1(config-router)#network 192.168.1.0 R1(config-router)#no auto summary # nicht summarisieren! Nicht automatisch zusammenfassen

RIP-Messages auf einem Interface nicht senden und nicht empfangen:

R1(config-router)#passive-interface Fastethernet 0/0 R1(config-router)#passive-interface default R1(config-router)#no passive-interface Fastethernet 0/0

Default-Route miteinbeziehen

R2(config)#ip route 0.0.0.0 0.0.0.0 serial 0/0/1 R2(config)#router rip R2(config-router)#default-information originate

Route Anzeigen [Administrative Distanz / Anzahl Hops (Metrik)]

R3#show ip route R 192.168.5.0/24 [120/2] via 172.30.2.2, 00:00:22, Serial0/0/0

Anzeigen von Version, Update-Interval, Next Update, Sent, Recvd, Routing for Networks, Routing Sources

R3#show ip protocols

Routing Tabelle löschen R# clear ip route \*

Debugging

R1#debug ip rip R1#undebug all R1#show ip rip database

Rip deaktivieren

R1(config)#no router rip

## <span id="page-12-1"></span>2.6 RIPv2 - Classless

#### <span id="page-12-2"></span>2.6.1 Theorie

• Multicast Address: 224.0.0.10 bzw. ff02::9

#### <span id="page-12-3"></span>2.6.2 Konfiguration

RIPv2 aktivieren

```
R2(config)#router rip
R2(config-router)#version 2
R2(config-router)#no auto-summary
R1(config-router)#default-information originate
```
• no auto-summary: Nicht an Klassengrenzen zusammenfassen beim verschicken von Updates

## <span id="page-13-0"></span>2.7 Routingtabelle interpretieren

- Lowest Administrative Distance gewinnt
- Level 1 Route: A level 1 route is a route with a subnet mask equal to or less than the classful mask of the network address.
- Level 2 Route: A level 2 route is a route that is a subnet of a classful network address.
- Routing Table Prinzipien
	- Asymmetric Routing: Anderer Weg zurück
	- Best Path and Metrics
	- Equal-cost-metric: Equal-cost load balancing
	- unequal-cost load balancing: EIGRP und IGRP
- Pfadbestimmung
	- Directly connected: Directly forwarded
	- Remote Network: Forwarding to next hop at exit interface
	- No route: ICMP Unreachable
- Route Types
	- $-$  Parent Route: 172.16.0.0/16  $\#$  Klassful
	- $-$  Child Route: 172.16.1.0/16  $\#$  Unterteilte Klasse

Routingverhalten Clasful

no ip classless

Routingverhalten Classless

ip classless

## <span id="page-13-1"></span>2.8 EIGRP

## <span id="page-13-2"></span>2.8.1 Theorie

- Feasible distance (FD) is the lowest calculated metric to reach the destination network.
- Feasible Successor: (FS) is a neighbor who has a loop-free backup path to the same net- work as the successor by satisfying the feasibility condition
- Metric Calculation: Bandbreite, Load, Delay, Reliability
	- Default Composite Formula: metric =  $[K1b$ andwidth + K3delay]
	- Complete Composite Formula: metric =  $[K1 bandwidth + (K2bandwidth)/(256 load)$ 
		- ∗ K3delay] [K5/(reliability + K4)] (Not used if "K" values are 0)
		- $*$  K1 (bandwidth) = 1
		- ∗ K2 (load) = 0
		- ∗ K3 (delay) = 1
		- $*$  K4 (reliability) = 0
		- $*$  K5 (reliability) = 0
	- Router(config-router)#metric weights tos k1 k2 k3 k4 k5
- K-Values müssen auf allen Routern übereinstimmen
	- Delay (Additiv)
		- Bandwith (Bottlenek, kleinste Bandbreite)

#### Delay

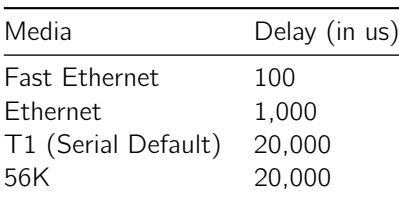

Null0 Summary Route

• Route ins Nirvana

#### <span id="page-14-0"></span>2.8.2 Konfiguration

#### EIGPR

R1(config)#router eigrp 1 R1(config-router)#no auto-summary

 $\bullet$  1 = Prozess-ID (muss überall gleich sein)

Netzwerk hinzufügen (Achtung: Wildcard Subnet Mask!)

R1(config-router)# network 192.168.10.4 0.0.0.3

Wird keine Wildcard Maske angegeben, wird die Klasse genommen.

Routen werden in der Routingtabelle mit einem D für DUAL (Diffusing Update Algorithm) angezeigt (Algorithmus von EIGRP).

Nachbarn anzeigen

R# show ip eigrp neighbors

Topologie anzeigen

R2#show ip eigrp topology R2#show ip eigrp topology 192.168.1.0 // Mehr Details zu diesem Netz

Manuell Summarisieren

R3(config)#interface serial0/0/0 R3(config-if)#ip summary-address eigrp 1 192.168.0.0 255.255.252.0

Default-Route verteilen

R2(config)#ip route 0.0.0.0 0.0.0.0 loopback1 R2(config)#router eigrp 1 R2(config-router)#redistribute static

## <span id="page-14-1"></span>2.9 OSPF

## <span id="page-14-2"></span>2.9.1 Theorie

- Multicast Adressen
	- 224.0.0.5 bzw. FF02::5 (AllSPFRouters: Router)
	- 224.0.0.6 bzw. FF02::6 (AllDRouters: Designated Router)
- Timer (müssen überall gleich sein)
	- Hello-Timer: 10 Sekunden
	- Dead-Timer: 40 Sekunden
- Topology DB: Wer gibt es und wer ist mit wem verbunden?
- Jede Area hat einen Designated Router am Rand zu anderen Areas
- Area 0 vermittelt zwischen verschiedenen Areas
- OSPF Packet Types
	- 1) Hello: Adjacency mit anderen OSPF Routern erstellen und beibehalten
	- 2) DBD (Database Description): Abgekürzte Liste der Link State Database senden. Wird zum überprüfen der lokalen Link State Database gebraucht.
	- 3) LSR (Link State Request): Mit LSRs werden mehr Infos der DBD angefragt.
	- 4) LSU (Link State Updates): Reply auf LSRs und neue Informationen ankündigen
	- 5) LSAck: Bestätigung wenn LSU enrhalten
- Jeder Router hat eine Router ID
	- 32 Bit Zahl dotted dezimal (wie eine IP-Adresse, hat aber gar nichts damit zutun!)
	- Router ID = router-id Command, höchste Loopback Addresse, kein Loopback: Höchste IP Adresse; sont 0.0.0.0
	- Bei IPv6 Only Router, muss ein Loopback Interface mit IPv4 konfiguriert werden
- Netzwerk Änderungen mittels Link State Advertisement (LSA) mitteilen
	- Default: Alle 30 Minuten; MaxAge 60 Min
- Auswahl Designated Router: Distribution Point von LSAs um Flooding zu vermeiden
	- Priorität im Hello (kann manuell 8 Bit Zahl gesetzt werden)
	- Falls Priorität gleich; Router ID zählt
- Bis zu 4 Routen mit gleichen Kosten können in der Routingtabelle sein
- Aus Topology Database (auf allen Routern gleich) wird die Routing-Tabelle berechnet
- Link State Packets für alle directly connected Networks generieren
	- Andere Router tragen das in der Topology Database ein und leiten es weiter
- Alle LSPs erhalten? -> Dijkstra berecnen
- Vorteil: Router findet schnell eine alternative Route, da er die gesamte Topologie kennt (innerhalb der eigenen Area)
	- Die Topology Database kann nicht summarisiert werden, da das vorenthalten von Informationen ist
	- Zwischen den Areas kann summarisiert werden
	- Maximal 50 Router pro Area, wegen der Rechenleistung und RAM des Routers

Eigenschaften für Neighbor Relationship

- Area ID muss übereinstimmen
- Hello- und Failure-Time Interval Timer müssen übereinstimmen
- OSPF Passwort muss übereinstimmen (optional)

Kosten

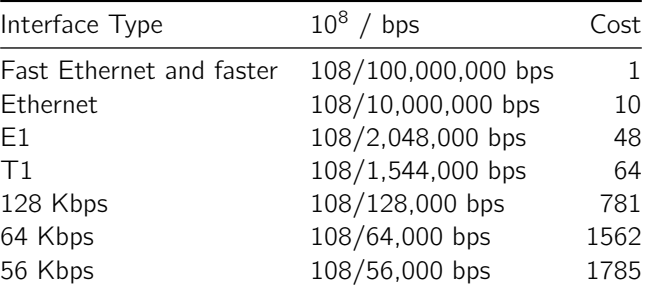

Router ID feststellen

- 1) Wert von router-id
- 2) Höchste IP-Adresse eines Loopback-Interfaces
- 3) Höchste IP-Adresse eines aktiven Interfaces

#### <span id="page-15-0"></span>2.9.2 Konfiguration

OSPF aktivieren

R1(config)#router ospf 1

Netzwerk hinzufügen

R1(config-router)#network 172.16.1.16 0.0.0.15 area 0

OSPF-Nachrichten nicht Senden/Empfangen auf Interface

router ospf 1 passive-interface FastEthernet0/0

Router ID anzeigen R3#show ip protocols R3#show ip ospf R3#show ip ospf interface Router ID konfigurieren R1(config)#interface loopback 0 R1(config-if)#ip address 10.1.1.1 255.255.255.255 Um Änderungen zu übernehmen, Router neustarten (copy run start nicht vergessen). Oder Router ID so konfigurieren R1(config-router)#router-id 10.4.4.4 OSPF Prozess neustarten R1# clear ip ospf process Nachbarn anzeigen R1#show ip ospf neighbor OSPF Bandbreite konfigurieren R1(config)#interface serial0/0/0 R1(config-if)#bandwidth 64 // In 1k Kosten berechnen 10^8 / Bandbreite OSPF Kosten konfigurieren R3(config)#interface serial0/0/0 R3(config-if)#ip ospf cost 1562 Default Route verteilen R1(config)#ip route 0.0.0.0 0.0.0.0 loopback1 R1(config)#router ospf 1 R1(config-router)#default-information originate Referenzbandbreite ändern (Default: 1000) auf 10 Gbps R1(config-router)#auto-cost reference-bandwidth 10000 Hallo- und Deaed-Interval ändern (Muss auf allen Routern gleich sein!) R1(config)#interface serial0/0/0 R1(config-if)#ip ospf hello-interval 5 R1(config-if)#ip ospf dead-interval 20 Priorität ändern zum Bestimmen des DR und BDR R1(config)#interface fastEthernet0/0

## R1(config-if)#ip ospf priority 255

## <span id="page-16-0"></span>2.10 Cisco Discovery Protocol (CDP)

- Geräte senden periodisch alle 60 Sekunden ein CDP advertisement
- L3 Neighbors: Router
- L2 Neighbors: Router, Switches
- Informationen
	- Neighbor device ID
- Local interface
- Holdtime value, in seconds
- Neighbor device capability code
- Neighbor hardware platform
- Neighbor remote port ID

Neighbors anzeigen

```
R3# show cdp neighbors
R3# show cdp neighbors detail
```
Aus sicherheitsgründen deaktivierbar

Router(config)# no cdp run # Global Router(config-if)# no cdp enable # Interface

## <span id="page-17-0"></span>3 CCNA 3: LAN Switching and Wireless

## <span id="page-17-1"></span>3.1 Grundlagen Switchkonfiguration

#### <span id="page-17-2"></span>3.1.1 Theorie

Forwarding Modes

- Fast Forward: Nach 6 Bytes (nach DA)
- Fragment Free: Mindestens 64 Bytes wegen der Minimallänge eines Frames
- Store-and-Forward: Komplett speichern und dann weiterleiten; mit CRC
- Asymmetrisches Switching: Verschiedene Bandbreiten pro Switchport

#### <span id="page-17-3"></span>3.1.2 Konfiguration

Privileged Exec Mode Router>enable IOS Version anzeigen Switch#show version Konfigurationsmodus S1#configure terminal Hostnamen setzen Router(config)#hostname Router1 DNS-Lookup verhindern Switch#no ip domain-lookup Privileged Exec Mode verschlüsseltes Passwort setzen S1(config)#enable secret class Konsolenpasswort setzen S1(config)#line console 0 S1(config-line)#password cisco S1(config-line)#login Telnet Passwort setzen

```
S1(config-line)#line vty 0 15
S1(config-line)#password cisco
S1(config-line)#login
S1(config-line)#exit
```
SSH aktivieren

```
S1(config)# ip domain-name foobar.net
S1(config)# crypto key generate rsa
S1(config)# ip ssh version 2
S1(config)# line vty 0 15
S1(config)# transport input SSH
```
SSH RSA Key löschen und SSH-Service stoppen

S1(config)#crypto key zeroize rsa

Passwort wiederherstellen

- MODE Button drücken und Gerät einschalten
- Warten bis SYST LED nicht mehr blinkt

switch:flash\_init switch:load\_helper switch:dir flash: switch:rename flash:config.text flash:config.old boot ... Switch#copy flash:config.text system:running-config ALSwitch#configure terminal AL-Switch(config)#no enable secret

Interface konfigurieren

```
S1(config)#vlan 99
S1(config-vlan)#exit
S1(config)#interface vlan99
S1(config-if)#ip address 172.17.99.11 255.255.255.0
S1(config-if)#no shutdown
```
Default Gateway setzen

S1(config)#ip default-gateway 172.17.99.1

Speed und Duplex-Settings

S1(config-if)#speed 100 S1(config-if)#duplex full

Mehrere Interfaces konfigurieren

S(config)# interface range fastethernet 0/1 - 12 S(config)# interface range fastethernet 0/1 , fastethernet 0/13

Konfiguration anzeigen

Switch#show running-config Switch#show startup-config

IOS Software vom Server auf Switch laden (Auf server Image c2960-lanbase-mz.122-25.FX.bin bereitstellen)

ALSwitch#copy tftp flash

IOS Software von TFTP Server herunterladen

S1#copy tftp flash

Konfiguration auf TFTP Server speichern

LSwitch#copy running-config startup-config AlSwitch#copy startup-config tftp

Konfiguration von TFTP Server herunterladen

Switch#copy tftp startup-config Konfiguration löschen Switch#erase startup-config Switch neustarten Switch(config)#reload Interfacekonfiguration anzeigen Switch#show interface vlan1 Switch#show ip interface vlan1

## <span id="page-19-0"></span>3.1.3 Debugging

ALSwitch#ping 172.17.99.21

## <span id="page-19-1"></span>3.1.4 MAC-Adresstabelle

MAC-Adresstabelle anzeigen

S1#show mac address-table S1#show mac address-table address dynamic S1#show mac address-table address <PC1 MAC here>

MAC-Adresstabelle leeren

S1#clear mac address-table dynamic

MAC-Adresse statisch in MAC-Adresstabelle hinzufügen

S1(config)#mac-address-table static 00e0.2917.1884 vlan 99 interface fastethernet 0/18

Statische eingetragene MAC-Adresse aus MAC-Adresstabelle löschen

S1(config)#no mac-address-table static 00e0.2917.1884 vlan 99 interface fastethernet 0/18

VLAN Informationen anzeigen

Switch#show vlan

Flash Inhalt anzeigen

Switch#dir flash: Switch#show flash

Konfiguration speichern

S(config)# switchport mode access

History

terminal history terminal history size 50 terminal no history size terminal no history

Show command

show interfaces [id] show ip interface show ip http show ip arp show mac-address-table Switch#show interface status Telent line vty 0 15 transport input telnet SSH ip domain-name mydomain.com c ytbd

## <span id="page-20-0"></span>3.1.5 Port Security

Port Security defaults

switchport mode access ! Port muss im Access Mode sein switchport port-security switchport port-security maximum 50 switchport port-security mac-address sticky

Port Security einstellen

S1(config-if)#switchport mode access S1(config-if)#switchport port-security S1(config-if)#switchport port-security maximum 2 S1(config-if)#switchport port-security mac-address sticky S1(config-if)#switchport port-security violation protect S1(config-if)#switchport port-security violation shutdown

Port Security anzeigen

```
S1#show port-security
S1#show port-security interface FastEthernet 0/23
```
## <span id="page-20-1"></span>3.2 VLANS

#### <span id="page-20-2"></span>3.2.1 Theorie

- Trunk: Mehrere VLANs werden übertragen
- 802.1Q: VLAN-Tag wird Ethernet-Frame hinzugefügt
- Statisch und dynamisches VLAN
	- Statisch: Port in ein VLAN
	- Dynamisch: 802.1x mit Authentifizierung an Radius-Server oder MAC-Adresse in einer Tabelle zuordnen
- Default VLAN: VLAN 1
- Native VLAN
	- Untagged Verkehr wird mit Native VLAN getagt
	- Tagged Verkehr vom Native VLAN wird enttagt
- Management VLAN

#### VLAN IDs

- Normal Range
	- $-1-1005$
	- 1002-1005 reserved for Token Ring and FDDI VLAN's
	- 1 and 1002 to 1005 are automatically created and cannot be removed.
	- Stored in the vlan.dat file in flash memory
- Extended Range
	- $-1006 4094$
	- Designed for service providers
	- Stored in the running-configuration file

Trunking Modes: Trunk Negotiation Combinations

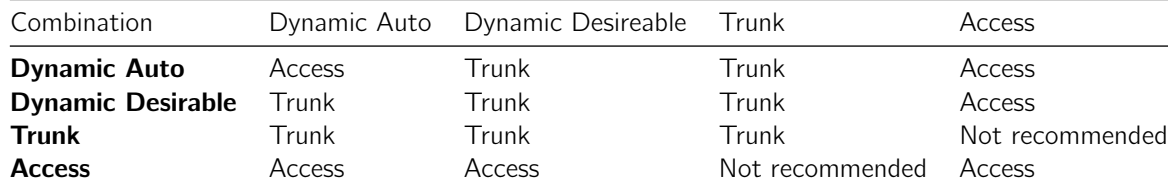

#### <span id="page-21-0"></span>3.2.2 VLANs

VLAN Datenbank löschen

Switch#delete flash:vlan.dat

Alle Interfaces deaktivieren

Switch(config)#interface range fa0/1-24 Switch(config-if-range)#shutdown

User Ports aktivieren (In Access Mode setzen)

S2(config)#interface range fa0/6, fa0/11, fa0/18 S2(config-if-range)#switchport mode access S2(config-if-range)#no shutdown

VLANs konfigurieren

S1(config)#vlan 10 S1(config-vlan)#name Students

VLANs anzeigen

S1#show vlan S1#show vlan brief

Ports zu einem VLAN hinzufügen (Existiert das VLAN nicht, wird es automatisch erzeugt!)

S3(config)#interface range fa0/6-10 S3(config-if-range)#switchport access vlan 10

Schauen, welche Ports zu einem VLAN (10) gehören

S1#show vlan 10 S1#show vlan Students

Management VLAN mit IP-Adresse konfigurieren

S1(config)#interface vlan 99 S1(config-if)#ip address 172.17.99.11 255.255.255.0 S1(config-if)#no shutdown

Trunk konfigurieren

S1(config)#interface range fa0/1-5 S1(config-if-range)#switchport trunk encapsulation dot1q S1(config-if-range)#switchport mode trunk S1(config-if-range)#switchport trunk native vlan 99 S1(config-if-range)#no shutdown S1(config-if-range)#end

Trunks anzeigen

S1#show interface trunk

Assign Ports to a vlan

```
Switch(config)#interface fastethernet 0/9
Switch(config-if)#switchport mode access // Ausgabe: ungetagt
Switch(config-if)#switchport access vlan vlan_number
```
Native VLAN

```
Switch(config)#interface fastethernet 0/9
Switch(config-if)#switchport mode trunk
Switch(config-if)#switchport trunk native vlan 99
```
## <span id="page-22-0"></span>3.3 VLAN Trunking Protokoll VTP

### <span id="page-22-1"></span>3.3.1 Theorie

- Server sagt den Clients, welche VLANs existieren
- VTP Domain: Greäte mit gemeinsamer VLAN DB
- VTP Modes: Was kann der Switch?
	- Server: Hinzufügen, ändern, löscheb über vlan advertisements (default)
	- Client: Empfange
	- Transparent: Nur Weiterleiten
- VTP Modes
- VTP Advertisement
- VTP synchronisiert zu der neusten Revision Number
- VTP Pruning: Broadcast wird nur dorthin verschickt, wo es Clients hat. Clients hat es in den VLANs wo auf einem Port eine MAC-Adresse aktiv ist.
- Unbedingt VTP Domainnamen und Passwort konfigurieren, damit keine Unfälle passieren

#### <span id="page-22-2"></span>3.3.2 Konfiguration

VTP Revision nummer zurücksetzen

Switch(config)#vtp mode transparent

VTP Server bestimmen (Schickt VLANs raus)

Switch(config)#vtp mode server Switch(config)#vtp domain foobar Switch(config)#vtp password barfoo

VTP Client bestimmen (trägt empfangene VLANs ein)

Switch(config)#vtp mode client Switch(config)#vtp domain foobar Switch(config)#vtp password barfoo

VTP-Advertisement nur weiterleiten und nicht eintragen

Switch(config)#vtp mode transparent

VTP Pruning aktivieren (nur auf Server aktivieren)

Switch(config)#vtp pruning

VTP Status anzeigen

Switch#show vtp status Switch#show vtp counters

## <span id="page-23-0"></span>3.4 STP Spanning Tree Protocol

## <span id="page-23-1"></span>3.4.1 Theorie

- Loops können verhindert werden
- Legacy STP: IEEE 802.1D
- Root-Switch alle Ports im Forwarding
- Tiefste Bridge ID wird Root-Bridge
- Root-Port zeigen zur Root-Switch
- BPDU's (Bridge Protocol Data Unit) periodisch versendet
- Zuerst blocking Mode, nur BPDUs werden ausgetauscht
- Pro Segment nur 1 Designated Port: Tiefste Kosten; falls Kosten gleich: Bridge ID zählt auch mit
- RSTP: Schnellere Konvergenz
- Edge Ports: Endgerät

#### <span id="page-23-2"></span>3.4.2 Konfiguration

STP Infos anzeigen

S1#show spanning-tree

STP debuggen

S1#debug spanning-tree events

Portfast (keine STP Devices hinter diesem Port; verbessert Konvergenzzeit)

S2(config)#interface fastEthernet 0/11

S2(config-if)#spanning-tree portfast

Maximaler Duchrmesser Access-Switch zu Access-Switch

S1(config)#spanning-tree vlan 1 root primary diameter 5

STP optimieren: Priorität setzen, da Bridge für jedes VLAN Root wird

S3(config)#spanning-tree vlan 99 priority 4096

S3 wird auf dem VLAN99 nicht Root-Bridge, da höhere ID als die andern.

Priorität einstellen: Fester Wert (default 32768)

S3(config)#spanning-tree vlan 20 priority 4096

Priorität einstellen: Wert für Root selber suchen und einstellen

spanning-tree vlan 1 root primary

Priorität einstellen: Wert für secondary Root selber suchen und einstellen

spanning-tree vlan 1 root secondary

RSTP-PVST Rapid Spanning Tree Protocol

S1(config)#spanning-tree mode rapid-pvst

Point-to-Point Links konfigurieren

S3(config)#interface FastEthernet 0/1 S3(config-if)#spanning-tree link-type point-to-point

## <span id="page-24-0"></span>3.5 Inter-VLAN Routing

#### <span id="page-24-1"></span>3.5.1 Via Switch Virtual Interface (SVI)

```
Interface id = VLAN number
```

```
Switch(config)#ip routing
Switch(config)#interface vlan 120
Switch(config-if)#ip address 10.10.10.1 255.255.255.0
Switch(config-if)#no shutdown
Via routed port
```
#### <span id="page-24-2"></span>3.5.2 Via Routed Port

Turn a switchport into a routed port

```
Switch(config)#ip routing
Switch(config)#interface fastethernet 0/1
Switch(config-if)#no switchport
Switch(config-if)#ip address 10.10.10.1 255.255.255.0
Switch(config-if)#no shutdown
```
#### <span id="page-24-3"></span>3.5.3 Via externer Router

```
Router on a Stick (Externer Router)
```

```
Router(config)#interface fastethernet 0/0
Router(config-if)#no ip address
```
Router: VLAN 1

```
Router(config)#interface fastethernet 0/0.1
Router(config-subif)#description Control Traffic VLAN1
Router(config-subif)#encapsulation dot1q 1 ! [native]
Router(config-subif)#ip address 10.10.1.1 255.255.255.0
```
Router: VLAN 10

```
Router(config)#interface fastethernet 0/0.10
Router(config-subif)#description Management VLAN 10
Router(config-subif)#encapsulation dot1q 10
Router(config-subif)#ip address 10.10.10.1 255.255.255.0
```
Router: VLAN 20

```
Router(config)#interface fastethernet 0/0.20
Router(config-subif)#description Engineering VLAN 20
Router(config-subif)#encapsulation dot1q 20
Router(config-subif)#ip address 10.10.20.1 255.255.255.0
```
Switch

```
Switch(config)#interface vlan 10
Switch(config-if)#description Management VLAN 10
Switch(config-if)#ip address 192.168.10.2 255.255.255.0
Switch(config-if)#no shutdown
```

```
Switch(config)#interface fa 0/1
Switch(config-if)#switchport mode trunk
Switch(config-if)#switchport trunk native vlan 1
```
Überprüfen

Switch#show ip route Switch#show ip interface interface Switch#show ip interface brief Switch#show interface status

## <span id="page-25-0"></span>3.6 Wireless LAN

• CSMA/CD nicht möglich wegen hidden Stations – Deshalb CSMA/CA (Verhindern statt bemerken)

## <span id="page-25-1"></span>4 CCNA 4: Accessing the WAN

## <span id="page-25-2"></span>4.1 PPP

#### <span id="page-25-3"></span>4.1.1 Theorie

- Link Control Protocol (LCP): Im Data Link Layer: Herstellen, konfigurieren und Testen der Verbindung
- Network Control Protocols (NCP)
- Loadbalancing mittels Multilink Verbindungen
- Authentication: Checks if the caller has the permission for a connection
- Compression: Increases the effective throughput on PPP connection
- Error detection: Fault condition can be identified
- Callback: Calls the client back based on routers configuration statement

#### <span id="page-25-4"></span>4.1.2 Konfiguration

Debugging

```
R1#debug ppp negotiation
PPP protocol negotiation debugging is on
R1#debug ppp packet
```
PPP auf einem Interface aktivieren

R1(config)#interface serial 0/0/0 R1(config-if)#encapsulation ppp

PPP Authentication PAP

R1(config)#username R1 password cisco R1(config)#int Serial0/0/0 R1(config-if)#ppp authentication pap R1(config-if)#ppp pap sent-username R2 password cisco

```
R2(config)#username R2 password cisco
R2(config)#interface Serial0/0/0
R2(config-if)#ppp authentication pap
R2(config-if)#ppp pap sent-username R1 password cisco
```
PPP Authentication CHAP

R2(config)#username R3 password cisco R2(config)#int s0/0/1 R2(config-if)#ppp authentication chap

```
R3(config)#username R2 password cisco
R3(config)#int Serial/0/1
R3(config-if)#ppp authentication chap
```
Komprimierung aktivieren (auf beiden Seiten)

Router(config-if)#compress predictor ! oder

Router(config-if)#compress stac

Zurück zu HDLC

Router(config-if)#encapsulation hdlc

## <span id="page-26-0"></span>4.2 Frame Relay

## <span id="page-26-1"></span>4.2.1 Theorie

- Default-Encapsulation Type: Cisco; Alternativ IETF für Nicht-Cisco Geräte
- LMI: Logical Management Interface
	- Keepalive-Mechanismus welcher Statusinformationen über die Frame Relay Verbindungen zwischen Router (DTE) und Frame Relay Switch (DCE) austauscht
	- Types: Cisco, ANSI oder q933a
- Virtual Circuit (VC)
	- VCIs sind durch DLCI identifizieret
	- Switched VC (SVC): Dynamische Verbindung: Aufbau, übertragung und wieder schliessen.
	- Permanent VC (PVC): Für konstanten Datentransfer
- Default physikalisches Netzwerk: Nonbroadcast multi-access (NBMA)
- Congestion Notification Mechanism
	- BECN: Backward Explicit Congestion Notification: Frame Relay Switch warnt die upstream Devices über eine Queue
	- FECN: Forward Explicit Congestion Notification: Frame Relay Switch warnt die downstream Devices über eine Queue

## <span id="page-26-2"></span>4.2.2 Frame Relay Switch

Switch als Frame Relay Switch und zwei PVC zwischen R1 und R2 definieren

FR-Switch(config)#frame-relay switching

Encapsulation Type auf Frame Relay setzen

FR-Switch(config)#interface serial 0/0/0 FR-Switch(config-if)#clock rate 64000 FR-Switch(config-if)#encapsulation frame-relay

Oder anderer Frame Relay Type:

FR-Switch(config-if)#encapsulation frame-relay ietf

Interface Typ auf DCE setzen

FR-Switch(config-if)#frame-relay intf-type dce

Traffic routen (PVC erstellen)

FR-Switch(config-if)#frame-relay route 102 interface serial 0/0/1 201 FR-Switch(config-if)#no shutdown

Konfiguration überprüfen

FR-Switch#show frame-relay pvc FR-Switch#show frame-relay route

Selbiges für anderes Interface

```
FR-Switch(config-if)#interface serial 0/0/1
FR-Switch(config)#clock rate 64000
FR-Switch(config-if)#encapsulation frame-relay
FR-Switch(config-if)#frame-relay intf-type dce
FR-Switch(config-if)#frame-relay route 201 interface serial 0/0/0 102
FR-Switch(config-if)#no shutdown
```
#### <span id="page-27-0"></span>4.2.3 Router R1 für Frame Relay konfigurieren

Konfigurieren

```
R1(config)#interface serial 0/0/1
R1(config-if)#encapsulation frame-relay
R1(config-if)#no frame-relay inverse-arp
R1(config-if)#frame-relay map ip 10.1.1.2 102 broadcast
R1(config-if)#frame-relay map ip 10.1.1.1 102
R1(config-if)#no shutdown
Überprüfen
R1#show frame-relay map
Debugging
R1#debug frame-relay lmi
LMI Type ändern
R2(config)#interface serial 0/0/1
R2(config-if)#encapsulation frame-relay
R2(config-if)#frame-relay lmi-type ansi
! Zurück auf Cisco
R2(config-if)#frame-relay lmi-type cisco
R2#show frame-relay lmi
R2#debug frame-relay lmi
R2(config-if)#frame-relay lmi-type cisco
Frame Relay Subinterface
FR-Switch(config)#interface serial 0/0/0
FR-Switch(config-if)#frame-relay route 112 interface serial 0/0/1 212
FR-Switch(config-if)#interface serial 0/0/1
FR-Switch(config-if)#frame-relay route 212 interface serial 0/0/0 112
R1(config)#interface serial 0/0/1.112 point-to-point
R1(config-subif)#ip address 10.1.1.5 255.255.255.252
R1(config-subif)#frame-relay interface-dlci 112
```
- Multipoint: Alle Router im selben Subnetz
- Point-to-Point: Jedes Router-Paar hat sein eigenes Subnetz

## <span id="page-28-0"></span>4.3 Network Security

#### <span id="page-28-1"></span>4.3.1 User management

Neuen User anlegen

R1(config)#username ccna password ciscoccna

AAA global aktivieren (authentication, authorization, and accounting) aktivieren)

R1(config)#aaa new-model

Login per Console erlauben

R1(config)#line console 0 R1(config-lin)#login authentication LOCAL\_AUTH R1(config-lin)#line vty 0 4 R1(config-lin)#login authentication LOCAL\_AUTH

#### <span id="page-28-2"></span>4.3.2 RIP Routing Update Propagation und RIP Authentication

Routen nur auf bestimmten Interfaces propagieren

```
R1(config)#router rip
R1(config-router)#passive-interface default
R1(config-router)#no passive-interface s0/0/0
```
Routen nur von authorisierten Routern akzeptieren (auf allen ausführen)

R1(config)#key chain RIP\_KEY R1(config-keychain)#key 1 R1(config-keychain-key)#key-string cisco

```
R1(config)#int s0/0/0
R1(config-if)#ip rip authentication mode md5
R1(config-if)#ip rip authentication key-chain RIP_KEY
```
#### <span id="page-28-3"></span>4.3.3 EIGRP Authentication

```
R1(config)# key chain EIGRP-KEY
R1(config-keychain)# key 1
R1(config-keychain-key)# key-string cisco
```

```
R1(config)# interface s0/0/0
R1(config-if)# ip authentication mode eigrp 1 md5
R1(config-if)# ip authentication key-chain eigrp 1 EIGRP-KEY
```
#### <span id="page-28-4"></span>4.3.4 OSPF Authentication

- Null Authentication: Type 0: No Authentication (Default)
- Plain Text Authentication: Type 1: Clear-Text
- MD5 Authentication: Type 2: MD5

Routen nur auf bestimmten Interfaces propagieren

```
R1(config)#router ospf
R1(config-router)#passive-interface default
R1(config-router)#no passive-interface s0/0/0
```
Routen nur von authorisierten Routern akzeptieren (auf allen ausführen)

R1(config-if)# ip ospf message-digest-key 1 md5 cisco R1(config-if)# ip ospf authentication message-digest

R1(config)# router ospf 1 R1(config-router)# area 0 authentication message-digest

#### <span id="page-29-0"></span>4.3.5 SNMP logging

SNMP Messages an 192.168.10.10 schicken

R1(config)#logging 192.168.10.10

Level setzen, folgende Typen sind möglich: emergencies, alerts, critical, errors, warnings, notifications, informational, debugging.

R1(config)#logging trap warnings

#### <span id="page-29-1"></span>4.3.6 Hardening

Unbenötigte globale Services ausschalten

```
R1(config)#no service pad
R1(config)#no service finger
R1(config)#no service udp-small-server
R1(config)#no service tcp-small-server
R1(config)#no ip bootp server
R1(config)#no ip http server
R1(config)#no ip finger
R1(config)#no ip source-route
R1(config)#no ip gratuitous-arps
R1(config)#no cdp run
```
Unbenötigte Interface Services ausschalten

R1(config-if)#no ip redirects R1(config-if)#no ip proxy-arp R1(config-if)#no ip unreachables R1(config-if)#no ip directed-broadcast R1(config-if)#no ip mask-reply R1(config-if)#no mop enabled

Router mit AutoSecure absichern

R3#auto secure

### <span id="page-29-2"></span>4.4 Access Control Lists (ACL)

#### <span id="page-29-3"></span>4.4.1 Theorie

- Gibt es keinen Match in der ACL, wird das Paket verworfen ("implicit deny any")
- Pro Interface kann pro Richtung (in/out) nur eine ACL angewendet werden

Typen

- Standard ACL – Prüft nur source IP
- Extended ACL

– Prüft auf destination IP, source und destination TCP/UDP Port, Protokoll-Typ (IP, ICMP, UDP, TCP, oder Protocol Nummer)

Numbering und Naming ACLs

- Numbered ACL
	- 1-99 und 1300-1999: Standard ACL
	- 100-199 und 2000-2699: Extended ACL
	- Einträge können nicht hinzugefügt oder gelöscht werden
- Named ACL
	- Name kann hinzugefügt werden (Grossbuchstaben empfohlen)
	- Einträge können geändert/gelöscht werden
	- ACL kann standard oder extended sein

ACLs positionieren

- Standard ACL: So nahe an der Destination wie möglich
- Extended ACL: So nahe an der Quelle wie möglich

Wildcard Maske

- Bitmaske, welche zeigt, welche Stellen einer IP-Adresse berücksichtigt werden müssen
- Bit mit 0 wird berücksichtigt
- Host-Bitmaske: 0.0.0.0 (Alle Bits müssen matchen)
- Any-Bitmaske: 255.255.255.255 (Adresse kann irgendwas sein)

#### <span id="page-30-0"></span>4.4.2 Standard ACLs konfigurieren

Standard ACL erstellen (Nur Traffic von 192.168.30.0/24 erlauben)

```
R1(config)# access-list 102 permit ip 192.168.10.0 0.0.0.255 192.168.30.0 0.0.0.255
R1(config)# access-list 102 deny ip any any
R1(config)# access-list 102 remark Kommentar von mir
```
Standard ACL entfernen

R1(config)# no access-list 102

Standard ACL auf einem Interface aktivieren

R1(config)# interface FastEthernet 0/0 R1(config-if)# ip access-group 1 out

R3(config)#interface serial 0/0/1 R3(config-if)#ip access-group STND-1 in R3(config-if)#end

Telnet Access mit Named ACLs einschränken

R2(config)#ip access-list standard TELNET R2(config-std-nacl)#permit 10.2.2.0 0.0.0.3 R2(config-std-nacl)#permit 192.168.30.0 0.0.0.255

```
R2(config)#line vty 0 4
R2(config-line)#access-class TELNET in
R1(config-line)# login
R1(config-line)# password secret
R2(config-line)#end
```
Standard Named ACL erstellen

R1(config)# ip access-list standard NO\_ACCESS R1(config-std-nacl)# deny host 192.168.11.10

R1(config-std-nacl)# permit 192.168.11.0 0.0.0.255 R1(config-std-nacl)# interface Fa0/0 R1(config-if)# ip access-group NO\_ACCESS out

Standard Named ACL auf einem Interface deaktivieren

R3(config-if)#no ip access-group STND-1 in

#### <span id="page-31-0"></span>4.4.3 Extended ACLs konfigurieren

Extended Numbered ACL Syntax

Router(config)# access-list access-list-number {deny | permit | remark} protocol source source-wildcard [operator operand] [port port-number or name] destination destination-wildcard [operator operand] [port port-number or name] [established]

Extended Numbered ACL erstellen (192.168.30.0/24 darf auf Port 80 in jedes Netz verbinden)

Router(config)# access-list 103 permit tcp 192.168.30.0 0.0.0.255 any eq 80 Router(config)# access-list 114 permit tcp 192.168.20.0 0.0.0.255 any eq ftp

Extended Numbered ACL auf einem Interface aktivieren

R1(config)# interface S0/0/0 R1(config-if)# ip access-group 104 in

Extended Named ACL erstellen

```
R1(config)# ip access-list extended SURFING
R1(config-ext-nacl)# permit tcp 192.168.10.0 0.0.0.255 any eq 80
R1(config-ext-nacl)# permit tcp 192.168.10.0 0.0.0.255 any eq 443
```

```
R1(config)#ip access-list extended EXTEND-1
R1(config-ext-nacl)#deny ip 192.168.10.0 0.0.0.255 host 209.165.200.225
R1(config-ext-nacl)#permit ip any any
```
Extended Named ACL anwenden (Möglichst nahe an der Source)

R1(config)#interface serial 0/0/0 R1(config-if)#ip access-group EXTEND-1 out R1(config-if)#end

#### <span id="page-31-1"></span>4.4.4 Debugging

R1# show access-lists 101 R1# show access-lists NO\_FTP R1# show ip interface

#### <span id="page-31-2"></span>4.4.5 Beispiele Aufgaben

access-list 90 permit 192.168.1.0 0.0.0.0.255 access-list 90 deny any interface fa0/0 ip access-group 90 out

ip access-list extended 101 deny ip 192.168.1.0 0.0.0.255 10.0.10.100 0.0.0.0 permit ip 192.168.2.0 0.0.0.255 any

ip access-list 144 tcp 172.16.25.0 0.0.0.255 host 172.16.30.100 eq ssh ip access-list extendes ssh permit tcp 172.16.20.0 0.0.0.127 host 172.16.30.100 eq 22

ip access-list standard 95 permit 192.168.18.0 0.0.0.254

ip access-list extended foo permit tcp host 192.168.1.3 host 172.16.1.23 eq 80 deny tcp any host 172.16.1.23 eq 80 permit ip any any

#### <span id="page-32-0"></span>4.4.6 Typische Prüfungsaufgabe

Host 192.168.33.3 darf HTTP auf Host 172.22.242.23 machen, sonst niemand.

R(config)# access-list 100 permit tcp host 192.168.33.3 host 172.22.242.23 eq 80 R(config)# access-list 100 deny tcp 192.168.33.0 0.0.0.255 host 172.22.242.23 eq 80 R(config)# access-list 100 permit ip any any

R(config-if)# interface fa0/1 R(config-if)# ip access-group 100 out

## <span id="page-32-1"></span>4.5 DHCP und NAT Konfiguration

#### <span id="page-32-2"></span>4.5.1 DHCP

**Theorie** 

• Bei einem Adresskonflikt wird die IP-Adresse aus dem DHCP-Pool entfernt und ein Admin muss sich um den Konflikt kümmern

DHCP Server

R2(config)#ip dhcp excluded-address 192.168.10.1 192.168.10.10 R2(config)#ip dhcp excluded-address 192.168.11.1 192.168.11.10 R2(config)#ip dhcp pool R1Fa0 R2(dhcp-config)#network 192.168.10.0 255.255.255.0 R2(dhcp-config)#dns-server 192.168.11.5 R2(dhcp-config)#default-router 192.168.10.1 R2(dhcp-config)#domain-name foo.lan

DHCP Relay Agent

R1(config)#interface fa0/0 R1(config-if)#ip helper-address 10.1.1.2

Debugging

R1#show ip dhcp binding R2#show ip dhcp pool

#### <span id="page-32-3"></span>4.5.2 NAT Theorie

- Inside local: Host from inside network. Usually RFC 1918..
- Inside global: Public address for the inside host.
- Outside global: A reachable IP address assigned to a host on the Internet.
- Outside local: The local IP address assigned to a host on the outside network.
- Dynamic NAT: Uses a pool of public addresses and assigns them on a first-come, first-served basis.
- Static NAT: Uses a one-to-one mapping of local and global addresses, and these map pings remain constant (Webserver).

#### <span id="page-33-0"></span>4.5.3 Statisches NAT

Statisches NAT

R2(config)#ip nat inside source static 192.168.20.254 209.165.200.254

Inside/Outside Interface definieren

R2(config)#interface serial 0/0/1 R2(config-if)#ip nat outside R2(config-if)#interface fa0/0 R2(config-if)#ip nat inside

#### <span id="page-33-1"></span>4.5.4 PAT / Overloading mit einer Public Adresse

```
R2(config)# access-list 1 permit 192.168.0.0 0.0.255.255
!--Defines which addresses are eligible to be translated
R2(config)# ip nat inside source list 1 interface serial 0/1/0 overload
!--Identifies the outside interface Serial 0/1/0 as the inside global address to
!--be overloaded
R2(config)# interface serial 0/0/0
R2(config-if)# ip nat inside
!--Identifies interface Serial 0/0/0 as an inside NAT interface
R2(config-if)# interface serial s0/1/0
R2(config-if)# ip nat outside
```
#### <span id="page-33-2"></span>4.5.5 Dynamisches NAT mit Adress Pool

Golbaler Adresspool definieren

R2(config)#ip nat pool MY-NAT-POOL 209.165.200.241 209.165.200.246 netmask 255.255.255.248

Accesslist für die internen Adressen erstellen

R2(config)#ip access-list extended NAT R2(config-ext-nacl)#permit ip 192.168.10.0 0.0.0.255 any R2(config-ext-nacl)#permit ip 192.168.11.0 0.0.0.255 any

Adresspool verwenden

R2(config)#ip nat inside source list NAT pool MY-NAT-POOL

PAT / Overloading

R2(config)#ip nat inside source list NAT pool MY-NAT-POOL overload

Inside/Outside Interface definieren

R2(config)#interface serial 0/0/0 R2(config-if)#ip nat inside

#### <span id="page-33-3"></span>4.5.6 Debug

```
R2#show ip nat translations
R2#show ip nat statistics
```
R2#debug ip nat NAT-Tabelle löschen R2#clear ip nat translation \*

## <span id="page-34-0"></span>4.5.7 NAT Overload

R2(config)#ip nat inside source list NAT interface S0/0/1 overload

## <span id="page-34-1"></span>4.6 VPN

Warum ein VPN statt ein WAN-Link?

- Tiefere Kosten
- Erhöhte Security (bei Verschlüsselung)
- Besser skalierbar

## <span id="page-34-2"></span>5 References

Die Informationen stammen mehrheitlich aus folgenden Büchern (Reihe CCNA Exploration Companion Guide von Cisco Press):

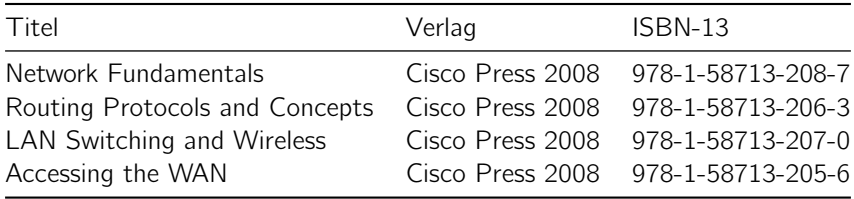